# MeqTrees on Opensuse 10.3 (64-bit)

This shows all the steps that I took to install successfully MeqTrees on my OpenSuSe 10.3 64-bit desktop.

## Useful links

The Meqtrees Wiki page http://www.astron.nl/meqwiki/ , in particular the links pointing to "Building Timba" (http://www.astron.nl/meqwiki/BuildingTimba/ActualBuild)

In the Wiki, there are several further links concerning the building of all software requirements for building MeqTrees.

## Major Problems and Observations

SuSe tends to use lib64/ subdirectories rather than lib/ for all 64-bit stuff. This seems to cause a lot of aggravation when building Timba. I have included all the generation of the required symbolic links.

Several commands (make, make installs etc) require root privileges. Occasionally, using sudo is not enough and you have to login explicitely as root. (or with root access).

PyQt is broken in SuSe and cannot be removed etc and substituted with something working (problems with Scintialla). I have forced the rebuilding of PyQt (otherwise MeqTrees would not work). It may have some side effects, however.

## Step 1. Getting Timba

I am registered with Astron, hence I used Subversion + ssh to check yout (later to update) Timba:

svn co svn+ssh://salvini@lofar9.astron.nl/var/svn/repos/trunk/Timba

It will prompt for the password etc. It is also possible to check out as anonymous (see the Wiki page).

## Software Requirements

The following table shows all the software requirements to build Meqtrees:

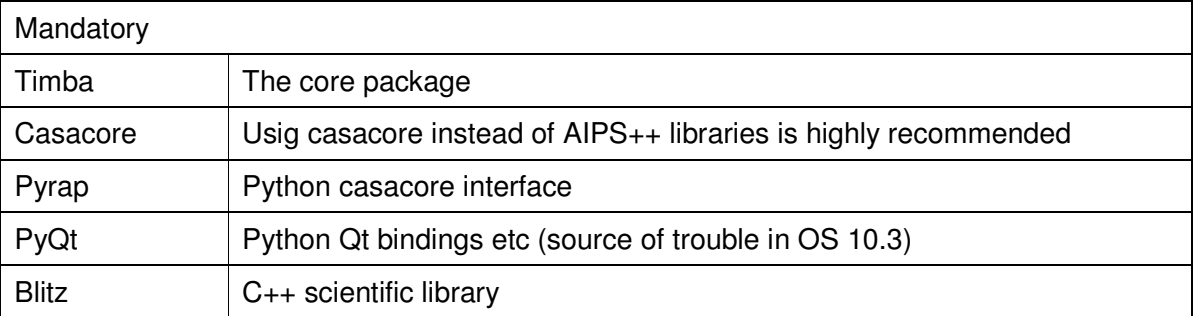

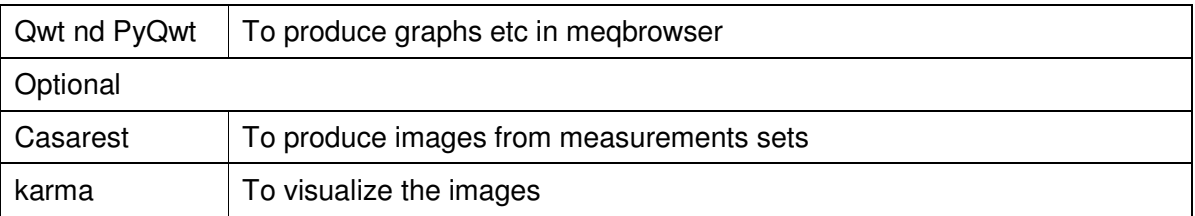

#### Step 2. Building Casacore

First, download casacore from http://www.google.com/casacore

Have a good look also at the MeqTrees Wiki page http://www.astron.nl/meqwiki/LinkingWithCasaCore

These are the Casacore requirements:

- scons
- cfitsio
- wcslib
- lapack/blas
- fftw3
- flex/bison
- fortran compiler and fortran-to-c library, e.g. gfortran and libgfortran

On my system, this is what needed to do:

#### **scons**

It was already available (in SuSe repository anyway)

#### **cfitsio**

Download from http://heasarc.nasa.gov/fitsio/fitsio.html then:

```
tar xvzf cfitsio3090.tar.gz 
cd cfitsio/ 
./configure --prefix=/usr/local ("./configure --help" gives a list of available
options) 
sudo make install
```
Because of the use of lib and lib64 in OS 10.3, you should now make a symbolic link

ln -s /usr/local/lib/libcfitsio.a /usr/local/lib64/libcfitsio.a

#### **wcslib**

Download it from http://www.atnf.csiro.au/pub/software/wcslib/wcslib.tar.gz

```
tar xvzf wcslib.tar.gz 
cd wcslib-4.3/
```

```
./configure --prefix=/usr/local 
make install 
cp wcsconfig.h /usr/local/include/wcslib
```
Painfully, the lib vs. lib64 issue bites you again. See how we build Casacore later on)

## **lapack, blas**

Available in OS 10.3. Can install from Yast etc (need lapack, liblapack3, blas, libblas3). I have not tried to use more efficient BLAS & LAPACK such as Intel MKL library etc.

## **fftw3**

Available in OS 10.3. Can install from Yast etc (need fftw3 and fftw3-devel)

## **Flex and bison**

Already available in OS 10.3 (or installable from repositories)

## **gfortran**

Available in my system, but can be easily installed from repository.

#### **Finally, build casacore!**

```
bzip2 -d casacore-0.3.0patched.tar.bz2 
tar xvf casacore-0.3.0patched.tar 
cd casacore-0.3.0/ 
./batchbuild.py enable_hdf5=false prefix=/usr/local \ 
           wcsincdir=/usr/local/include extrafflags=-fPIC \ 
           wcslibdir=/usr/local/lib64/ install -j3
```
Use the  $-i3$  only if you are compiling on a multicore system! (Otherwise omit  $-i3$ )

## Step 3. Pyrap

First, download casacore from http://code.google.com/p/pyrap

Have a good look also at the MeqTrees Wiki page

These are the pyrap requirements:

- python
- numpy
- numarray

## **python**

It was already available (in SuSe repository anyway)

#### **numpy**

Available from repository (Yast) (python-numpy and python-numpy-debug)

## **numarray 1.5.2**

Download from http://sourceforge.net/project/showfiles.php?group\_id=1369&package\_id=32367 then:

```
cd numarray-1.5.2/ 
python setup.py install 
ln -s /usr/local/include/python2.5/numarray/ /usr/include/python2.5/
```
## **Finally, build pyrap:**

```
cd /usr/lib64/python2.5/site-packages/numpy/core/include/numpy 
ln -s numpyconfig.h config.h 
cd pyrap_fitting && ln -s tags/pyrap_fitting-0.1.0/ current \ 
./batchbuild.py numpyincdir=/usr/lib64/python2.5/site-packages/numpy/core/include\ 
                 casacoreroot=/usr/local
```
# Step 3. Build PyQt

The original PyQt in OS 10.3 is not quite suitable as it gives trouble with QScintilla.

These are the PvQt requirements:

- PyQt 3.x
- QScintilla 1

Both can be downloaded from http://www.riverbankcomputing.co.uk/software/pyqt/download3

On my system, this is what needed to do:

#### **qscintilla 1**

```
tar xvzf QScintilla-1.71-gpl-1.7.1.tar.gz 
cd QScintilla-1.71-gpl-1.7.1/ 
cd qt/ 
/usr/lib/qt3/bin/qmake qscintilla.pro 
make (This may have to be run from within a shell with root privileges)
```
#### **pyqt 3.x**

```
tar xvzf PyQt-x11-gpl-3.17.4.tar.gz 
cd PyQt-x11-gpl-3.17.4 
python configure.py -n /usr/lib/qt3/include -o /usr/lib/qt3/lib 
make -<sub>i4</sub>make install
```
#### Step 4. Build Blitz++

First, download from http://sourceforge.net/projects/blitz/

Look also at the Wiki page on Blitz http://www.astron.nl/meqwiki/BuildingTimba/RequiredSoftware/BlitzBuildNotes)

Finally, carry out the following:

```
tar xvzf blitz-0.9.tar.gz 
cd blitz-0.9/ 
export CC=gcc 
export CXX=g++ 
export FC=gfortran 
export F77=gfortran 
export F90=gfortran 
./configure --enable-64bit --enable-shared --enable-optimize \ 
             --prefix=/usr/local/blitz/gnu4/ CXX="g++ -fPIC" 
make 
make install 
cd /usr/local/blitz 
sudo ln -s /usr/local/blitz/gnu4/lib /usr/local/blitz/gnu4/lib64
```
## **Step 5. qwt and pyqwt**

These are required to get some graphis into the MeqTrees browser.

Download PyQwt-4.2.3 from http://pyqwt.sourceforge.net/. This includes also Qwt 4.2.0 which is all we need. Hence with root privileges (**IMPORTANT!**):

```
tar xvzf PyQwt-4.2.3.tar.gz 
cd PyQwt-4.2.3/qwt-4.2.0/ 
/usr/lib/qt3/bin/qmake qwt.pro 
make 
install -m 644 include/* /usr/local/include 
install -m 755 lib/libqwt.so.4.2 lib/libqwt.a /usr/local/lib 
ldconfig
```
There may be problems here: what I did to sort them out was (possibly you need to be root):

```
cd /usr/local/lib 
chmod 755 libqwt.so.4.2.0 
ln -s libqwt.so.4.2.0 libqwt.so.4.2 
ln -s libqwt.so.4.2.0 libqwt.so.4 
ln -s libqwt.so.4.2.0 libqwt.so
```
#### Now complete PyQwt

cd ../configure (i.e.: cd ~/PyQwt-4.2.3/configure) python configure.py -Q ../qwt-4.2.0 make make install

## **Step 6. Build Timba at last!**

This is actually simple. First, however, you have to make an appropriate variant file in ~/Timba/autoconf share. The file must be called variant.*host* where *host* is the name of the system where you are building Timba. Have a look at the variants available and modify them accordingly. Here is the variant file entry I added for using gcc 4.x on my OpenSue box (it is only a small portion of the variant file)

```
gnu4.compiler.conf: CXX=ccache\ g++ --enable-shared --with-cppflags="-msse \ 
       -m3dnow -msse2 -Wno-deprecated " --with-threads --with-sse \
        --with-ldflags="--enable-new-dtags" 
gnu4.compiler.aipspp.var: --with-casacore=/usr/local --with-wcs=/usr/local
```
cd ~/Timba ./bootstrap mkdir -p build/gnu4\_debug cd build/gnu4\_debug ../../lofarconf make –j 4

## Optional Step 7. Try to run Timba

You could check if everything hangs together:

```
cd ~/Timba/install 
source timba-init.sh 
./make-symlink-tree.sh symlinked-gnu4_debug 
cd \sim_timba-setup symlinked-gnu4_debug 
meqbrowser.py
```
You should then be able to start the browser and from there the server, load a TDL etc

#### Optional Step 8. Making Images

For that, you could use casarest and karma, for example.

#### **Casarest**

This is included in the Timba download. So the procedure is quite simple:

```
cd ~/Timba/casarest 
./batchbuild.py prefix=/usr/local casacoreroot=/usr/local install
```
#### You can now test lwimager:

```
cd image 
lwimager ms=demo.MS
```
#### **karma**

To visualise images etc you could download karma from http://www.atnf.csiro.au/computing/software/karma/index.html using the following procedure

rsync -a rsync.science-software.net::karma/common/ /usr/local/karm /usr/local/karma/csh\_script/install-karma

# You can now view the image

cd ~/image /usr/local/karma/bin/kvis demo-I-mfs1.fits